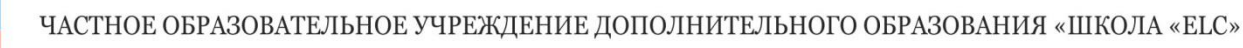

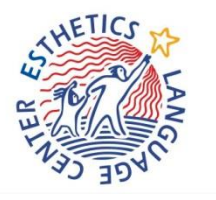

680000, Россия, г. Хабаровск, ул. Гоголя, 43, офис 1, тел./факс: 70-39-20, 75-22-99, 75-22-88

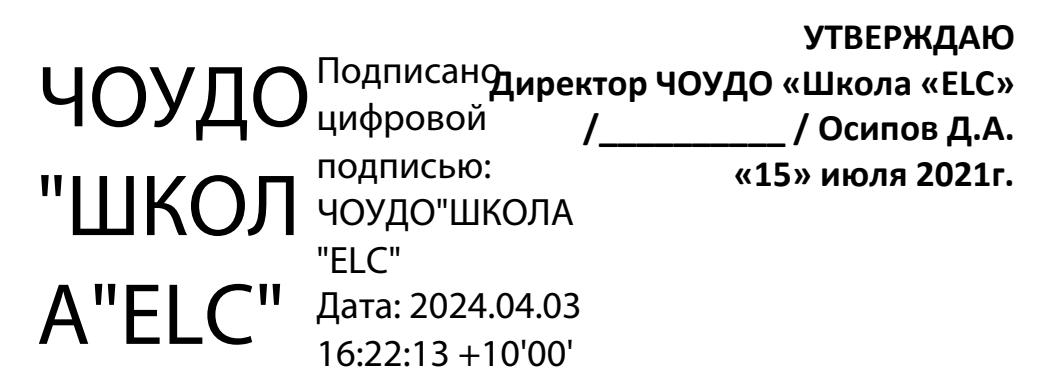

# **Дополнительная общеобразовательная программа «SCRATCH 3.0 для юных программистов»**

**Направленность:** техническая **Уровень программы:** базовый **Возраст учащихся:** с 7 до 12 лет **Срок реализации:** 3 месяца

> **Разработчики:** Педагог дополнительного образования ЧОУДО «Школа «ELC» Бут О.В. Консультант по техническим вопросам и программированию ЧОУДО «Школа «ELC» Пилипенко Д.П.

> > **Хабаровск, 2021г.**

#### **1. КОМПЛЕКС ОБРАЗОВАТЕЛЬНЫХ ХАРАКТЕРИСТИК ДОПОЛНИТЕЛЬНОЙ ОБЩЕОБРАЗОВАТЕЛЬНОЙ ПРОГРАММЫ (ДОП)**

#### **1.1. Пояснительная записка**

#### **Введение**

«SCRATCH 3.0 для юных программистов» - это программа дополнительного образования ЧОУДО "Школа "ELC", адресованная учащимся 7 – 12 лет. **Программа относится к технической направленности**. Уровень данной программы – базовый.

Развитие новых технологий определяют мышление всех участников образовательных отношений, их техноментальность. Учебные проекты и задачи в настоящее время дополняются возможностью воплотить их в практике технического решения, что кардинально меняет не только возможности проектно-конструкторской, исследовательской и профориентационной деятельности в школе, но и в целом всю пространственнопредметную среду школы, предлагая совершенно новые инструменты для достижения ключевых задач образования, повышая мотивацию и заинтересованность в конечном результате образования.

Основы информатики, программирования, конструирования, прототипирования лучше всего закладывать в начальной и основной школе, формируя технологическую культуру учащихся и создавая логические и практические предпосылки к активной и творческой проектной работе. При этом решение данных задач невозможно только силами урочной и внеурочной деятельности. В рамках этих видов взаимодействия отсутствует важная составляющая – разновозрастной состав проектной группы. Разновозрастной состав позволяет создавать проекты качественно иного уровня, взаимодействовать в среде, более приближенной к реальному профессиональному миру. Поэтому считаем целесообразным дополнить школьное образовательное пространство курсом дополнительного образования «SCRATCH 3.0 для юных программистов», ориентированным на изучение современных инженерных технологий (визуальное программирование, использование микроконтроллеров и современной электронной элементной базы) и их применение в проектной деятельности (создание креативных игр, конструкций, межпредметных проектов).

**Соответствие программы действующим нормативным правовым актам.** Данная программа составлена на основании:

- Федерального Закона от 29 декабря 2012 г. № 273 «Об образовании в Российской Федерации»;

- Постановления Главного государственного санитарного врача РФ от 27 октября 2020 г. N 32 "Об утверждении санитарно-эпидемиологических правил и норм СанПиН 2.3/2.4.3590-20 "Санитарно-эпидемиологические требования к организации общественного питания населения";

- Приказа Минобрнауки России от 09.11.2018 г. № 196 «Об утверждении порядка организации и осуществления образовательной деятельности по дополнительным общеобразовательным программам» с изменениями на основании:

- Приказа Министерства просвещения РФ от 5 сентября 2019 г. N 470 "О внесении изменений в Порядок организации и осуществления образовательной деятельности по дополнительным общеобразовательным программам, утвержденный приказом Министерства просвещения Российской Федерации от 9 ноября 2018 г. N 196";

- Приказа Министерства просвещения Российской Федерации от 30 сентября 2020 г. N 533.

- Распоряжения Правительства Российской Федерации от 4.09.2014 г. № 1726-р «Концепция развития дополнительного образования детей»;

- Распоряжения Правительства Российской Федерации от 29.05.2015 г. №996-р «Стратегия развития воспитания в Российской Федерации на период до 2025 года»;

- Порядка организации и осуществления образовательной деятельности по дополнительным общеобразовательным программам (утвержден Приказом Министерства образования и науки Российской Федерации от 09 ноября 2018 г. N 196) с изменениями:

- Приказ Министерства просвещения РФ от 30 сентября 2020 г. N 533 Изменения вступили в силу с 7 ноября 2020 г.

- Приказ Министерства просвещения РФ от 5 сентября 2019 г. N 470 Изменения вступили в силу с 6 декабря 2019 г.

- Методических рекомендаций по проектированию дополнительных общеразвивающих программ (включая разноуровневые программы), разработанные Минобрнауки России совместно с ГАОУ ВО «Московский государственный педагогический университет», ФГАУ «Федеральный институт развития образования» и АНО дополнительного профессионального образования «Открытое образование» (письмо Министерства образования и науки Российской Федерации от 18.11.2015 № 09-3242;

Методических рекомендаций по организации сетевого взаимодействия общеобразовательных организаций, организаций дополнительного образования, профессиональных образовательных организаций, промышленных предприятий и бизнесструктур в сфере научно-технического творчеств, в том числе робототехники (письмо Министерства образования и науки РФ от 07.12.2015 №09-3482);

- Положения о дополнительной общеразвивающей программе, реализуемой в Хабаровском крае;

- Устава ЧОУ ДО «Школа «ELC».

#### **Актуальность образовательной программы.**

Современное состояние информационного общества вызвало возрастающую потребность в личностях творческих, профессионально компетентных, социально мобильных, открытых всему новому, умеющих находить нестандартные решения в различных ситуациях. Только такие люди могут реализовывать себя в любой сфере деятельности. Характерной чертой современного общества является также повсеместное использование всевозможных технических устройств («гаджетов») практически во всех сферах деятельности для решения самых разнообразных задач: от социально-бытовых до научно-производственных.

Развитие творческих способностей человека начинается в детстве. Чтобы подготовить специалиста, обладающего творческими способностями и профессионально владеющего современной техникой и информационными технологиями, необходимо начинать это делать в дошкольном и младшем школьном возрасте. В этот период дети открыты всему новому, любознательны, способны импровизировать, позитивно относятся к взрослому, который выступает образцом для подражания, полны желания создавать собственный, творческий продукт. Кроме того, с самого рождения ребенка окружают самые разные технические устройства, которые он воспринимает лишь как средство развлечения, осваивая их функциональные возможности значительно быстрее взрослых. Чтобы привить ребенку правильное понимание того, как создаются такие устройства и каково их истинное назначение, необходимо дать ему возможность как можно раньше проявить свой потенциал в качестве творца и разработчика, использующего, компьютер как рабочий инструмент, а не игрушку.

Всё вышесказанное актуализирует необходимость обращения к проблеме повышения эффективности учебно-воспитательного процесса на основе использования информационных технологий и компьютера в начальной школе, а также раннего обучения информатике младших школьников для развития их творческих способностей.

Необходимость организации и проведения дополнительных общеобразовательных занятий «SCRATCH 3.0 для юных программистов» для учащихся 1-5 классов продиктована следующими условиями:

1) необходимость формирования у школьников операционного стиля мышления, который представляет собой совокупность таких навыков и умений, как планирование структуры действий и поиск информации, построение информационных моделей;

2) младшие школьники, своевременно приобретая пользовательские навыки, смогут затем применить компьютер и другие технические устройства как инструмент в своей дальнейшей учебной деятельности;

3) так как для ребенка младшего школьного возраста компьютер – это увлекательная игрушка, курс легко превращается в интересную игру, он вдохновляет детей и радует, при этом способствует формированию мотивации и индивидуализации учения и развитию творческих способностей, созданию благоприятного эмоционального фона.

Очевидно, что для обучения младших школьников целесообразно использовать специальные среды (программы), которые позволяют не только решать дидактические задачи пропедевтического курса информатики, но отвечают запросам ребенка, способствуют его развитию. Одной из таких сред является среда визуального программирования с графическим интерфейсом Scratch. С появлением версии Scratch 3.0 он стал еще более мощным и удобным средством для развития творческих, познавательных задатков у ребенка. Кроме того, Scratch 3.0 теперь работает и на мобильных платформах: смартфонах, планшетах. Далее все упоминания языка Scratch в документе будут относится к версии Scratch 3.0.

#### **Педагогическая целесообразность.**

Педагогический потенциал среды программирования Scratch позволяет рассматривать ее как перспективный инструмент и средство организации межпредметной внеучебной проектной познавательной деятельности школьника, направленной на его личностное и творческое развитие. Scratch выступает в качестве инструмента создания разнообразных творческих проектов: мультфильмов, игр, рекламных роликов, музыки, «живых» рисунков, интерактивных историй и презентаций, компьютерных моделей, обучающих программ для решения образовательных задач: обработки и отображения данных, закрепления и коррекции умений и навыков, моделирования, управления устройствами и развлечения. Благодаря простоте языка и среды Scratch позволяет легко научиться основам алгоритмизации и программирования. Задавая поведение своих персонажей в программе, ребенок изучает такие фундаментальные понятия, как переменные, условия и циклы.

#### **Новизна.**

Программа ориентирована на формирование элементов пооперационного стиля мышления учащихся, практическую работу с обучающей и развивающей информацией, позволяет стимулировать познавательные интересы, способствует развитию логического и ассоциативного мышления, а также пространственного воображения и зрительной памяти учащихся.

Программа дополнительного образования построена с учетом следующих педагогических принципов:

• целенаправленность и последовательность деятельности (от простого к сложному);

- комплексное развитие (взаимосвязь разделов Программы);
- доступность и наглядность;
- связь практики с теорией при условии первичности практики;

• учет индивидуальных способностей, интересов и творческого потенциала каждого ребенка;

• совместный творческий поиск в педагогической деятельности;

• положительная перспектива при оценке результатов;

• личностная оценка каждого ребенка без сравнения с другими детьми, помогающий почувствовать свою индивидуальность и значимость.

**Адресат программы. Предлагаемая программа дополнительного образования рассчитана** на детей в возрасте 7-11 лет, без специальной подготовки и не имеющие ограничения по здоровью.

**Режим занятий.** Программа реализуется в группах, формируемых по возрасту. В объединение принимаются все желающие, не имеющие медицинских противопоказаний. Группа комплектуется из учащихся нескольких параллельных классов. Количественный состав группы – до 15 человек.

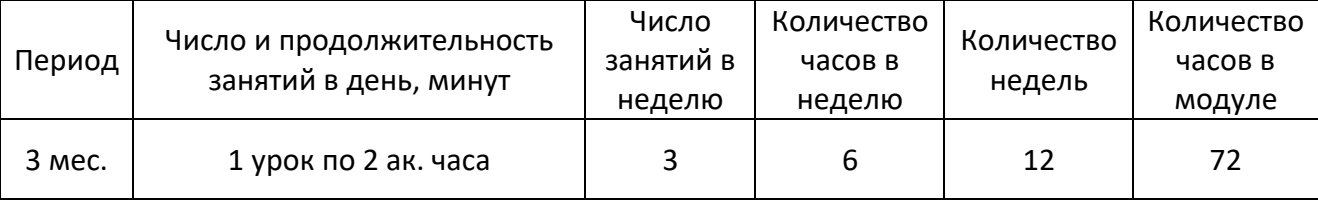

**Формы организации занятий.** В общем случае курс предполагает групповую форму занятий. Группы формируются по возрасту детей:

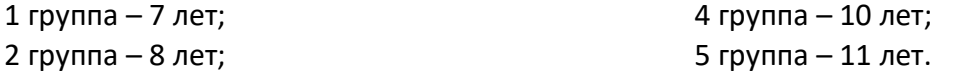

3 группа – 9 лет;

Организация работы с компьютером соответствует возрасту обучающихся. Поэтому каждое занятие делится на две части:

1) дидактические игры и упражнения; разработка проекта, моделирование, планирование деятельности;

2) работа в среде программирования Scratch непосредственно на компьютере.

Для снятия утомления необходимо проводить физкультминутки.

Занятия проводятся в компьютерном классе. Предусматривается как индивидуальная работа учащихся, так и работа в группах.

Программа ориентирована на комплексное использование различных технологических составляющих в проектной деятельности. Используются современные свободные программно-аппаратные средства, что позволяет продолжать проектную работу и в домашних условиях.

#### **Отличительные особенности программы**

К основным особенностям Scratch относятся:

Блочное программирование. Для создания проектов в Scratch достаточно просто совместить графические блоки вместе в программах-скриптах. Блоки сделаны так, чтобы их можно было собрать только в синтаксически верных конструкциях, что исключает ошибки, позволяет избежать неудач. Автор проекта может сделать изменения в скриптах, даже когда программа запущена, что позволяет экспериментировать с новыми идеями снова и снова.

Манипуляции данными. В Scratch можно создать анимированные открытки, презентации, игры, мультфильмы, различные модели, которые управляют и смешивают графику, анимацию, музыку и звуки. Дети могут сочинять истории, рисовать и оживлять на экране придуманных ими персонажей, учиться работать с графикой и звуком. При этом неявным образом формируется логическое и алгоритмическое мышление.

Совместная работа и обмен. На сайте проекта Scratch (http://scratch.mit.edu/) можно посмотреть проекты других скретчеров, использовать и изменить их картинки и скрипты, и добавить свой собственный проект, обсудить результаты. На сайте http://www.scratch.by/ размещаются дополнительные материалы для учителей и учащихся: примеры

реализованных проектов, методические рекомендации, библиотеки компонентов, необходимых для реализации проектов: графические изображения, звук.

Из технических преимуществ Scratch следует отметить: мультиплатформенность (корректная работа на Windows, Linux, MacOS) и возможность работать без установки программы в режиме онлайн; открытость и бесплатность.

#### **1.2. Цели и задачи курса**

**Цель программы.** Цель дополнительной образовательной программы «SCRATCH 3.0 для юных программистов»: формирование первоначальных элементов логического и алгоритмического мышления, информационной культуры, познавательных, интеллектуальных и творческих способностей младших школьников через проектную работу со средой визуального программирования Scratch.

#### **Задачи программы:**

Обучающие:

• формирование умений составлять простейшие алгоритмы при планировании и реализации проектов в среде Scratch;

• формирование навыков объектного взаимодействия в среде программирования Scratch, моделирования интерактивного взаимодействия с исполнителями, создания собственных программных событий (интерактивных историй, игр и презентаций, обучающих программ и тренажеров, мультфильмов, моделей), иллюстрирующих пройденный материал по различным учебным предметам;

#### Развивающие:

• формирование устойчивого познавательного интереса к обучению, развитие воображения, творческих способностей;

Воспитательные:

• активизация самостоятельной учебно-познавательной деятельности учащихся, умения работать в паре, группе;

• формирование базовых навыков работы с компьютером как рабочим инструментом и усвоение соответствующих правил техники безопасности.

#### **1.3. Учебный план курса «SCRATCH 3.0 для юных программистов»**

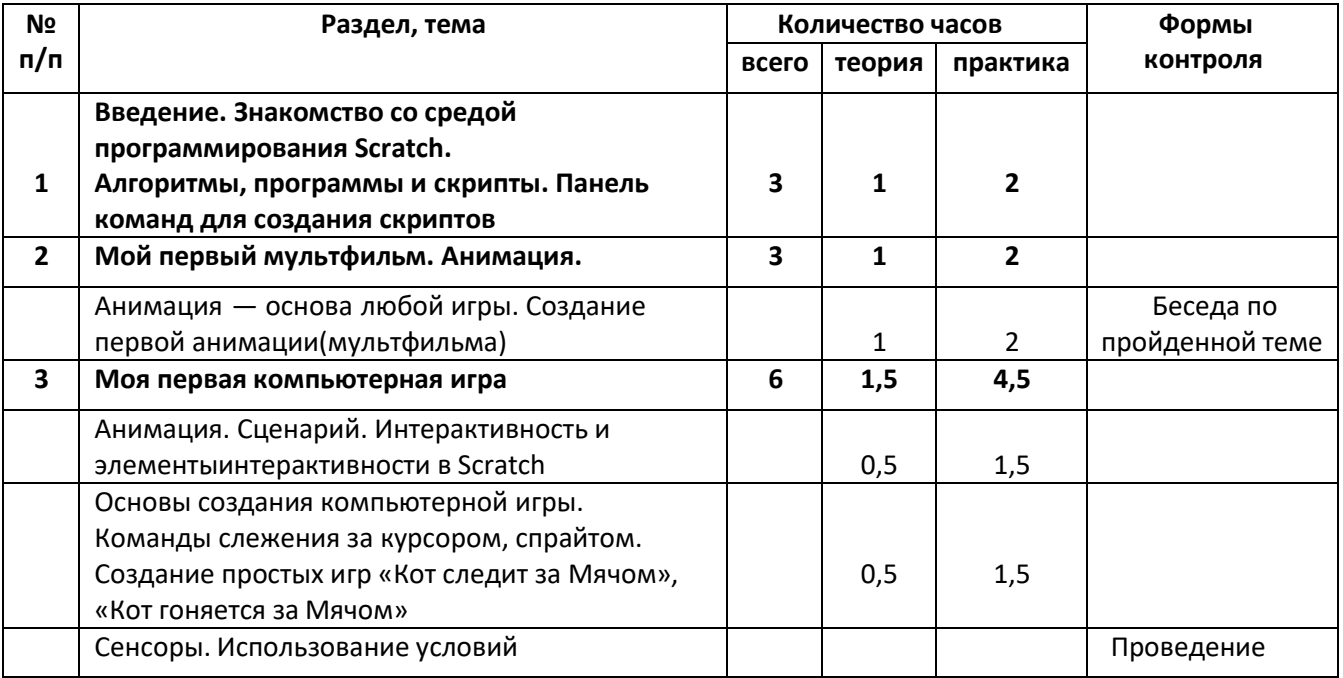

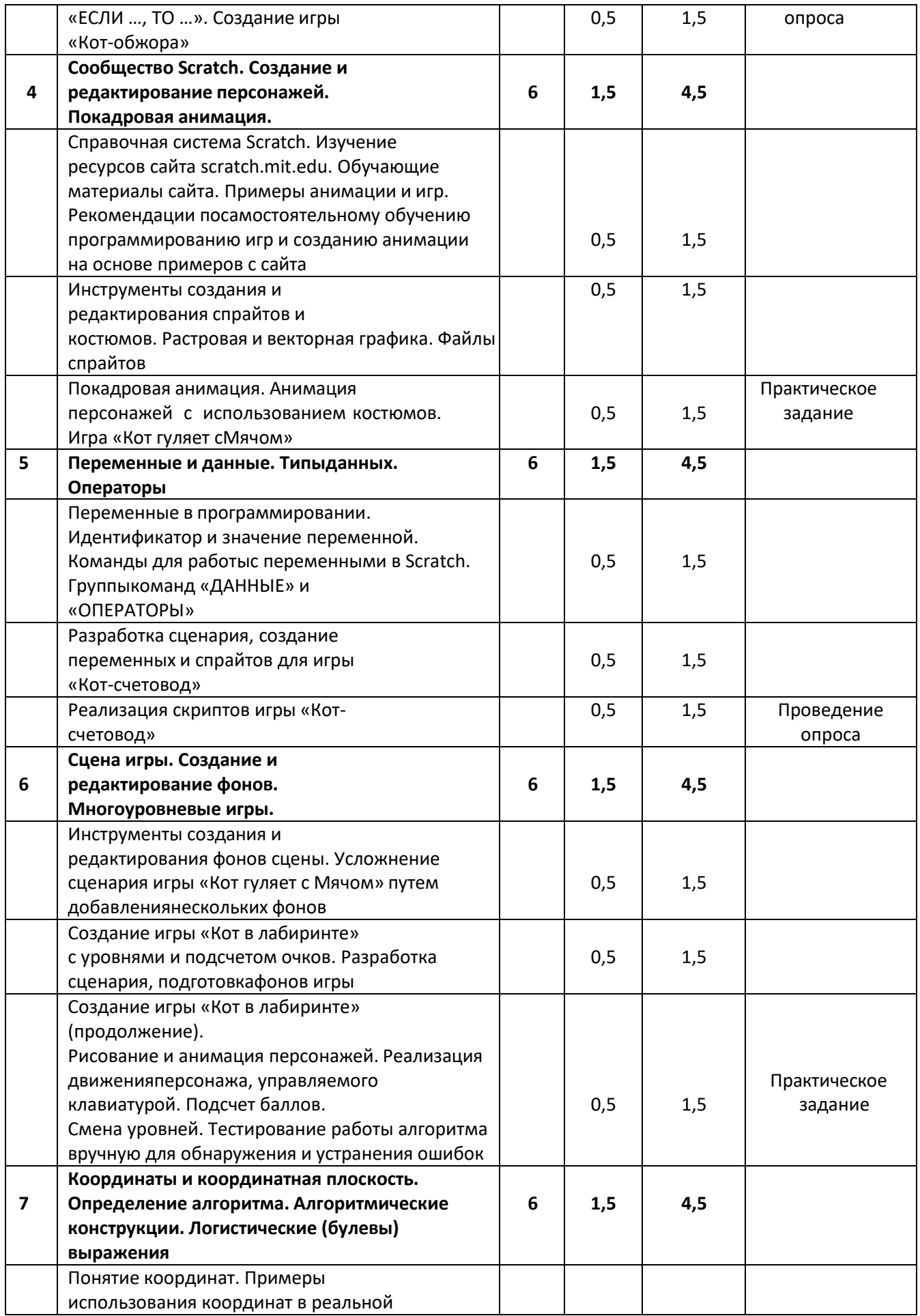

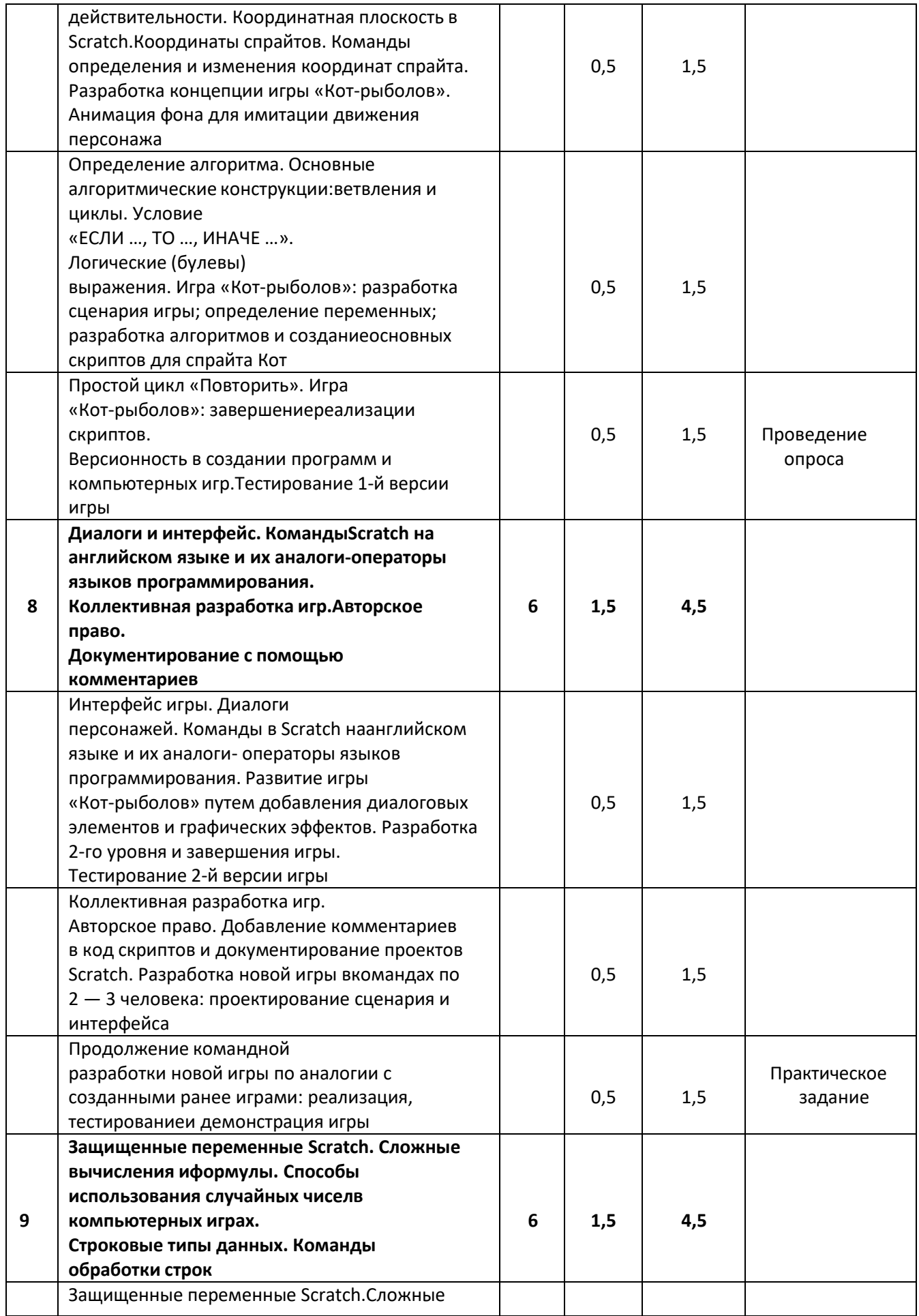

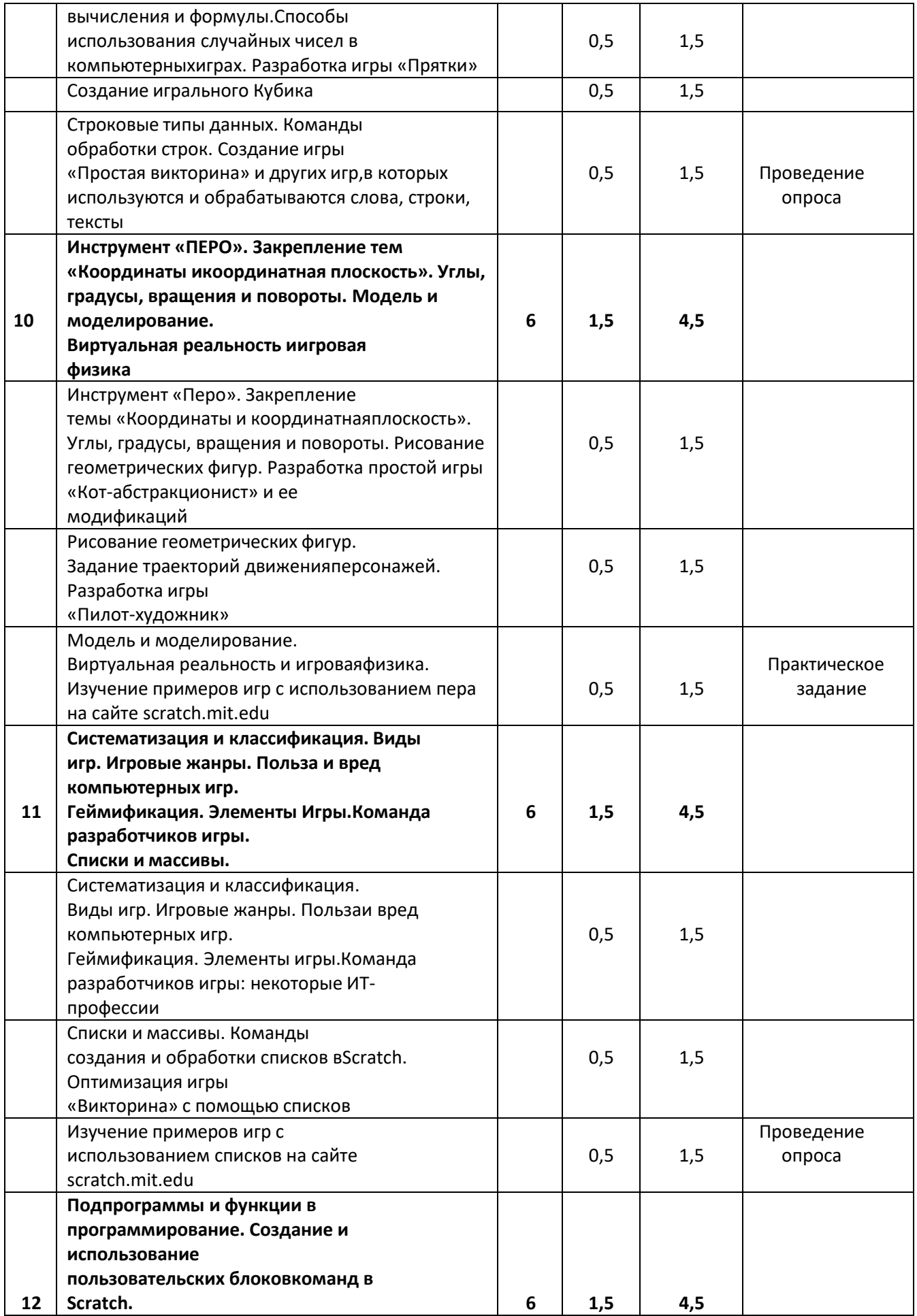

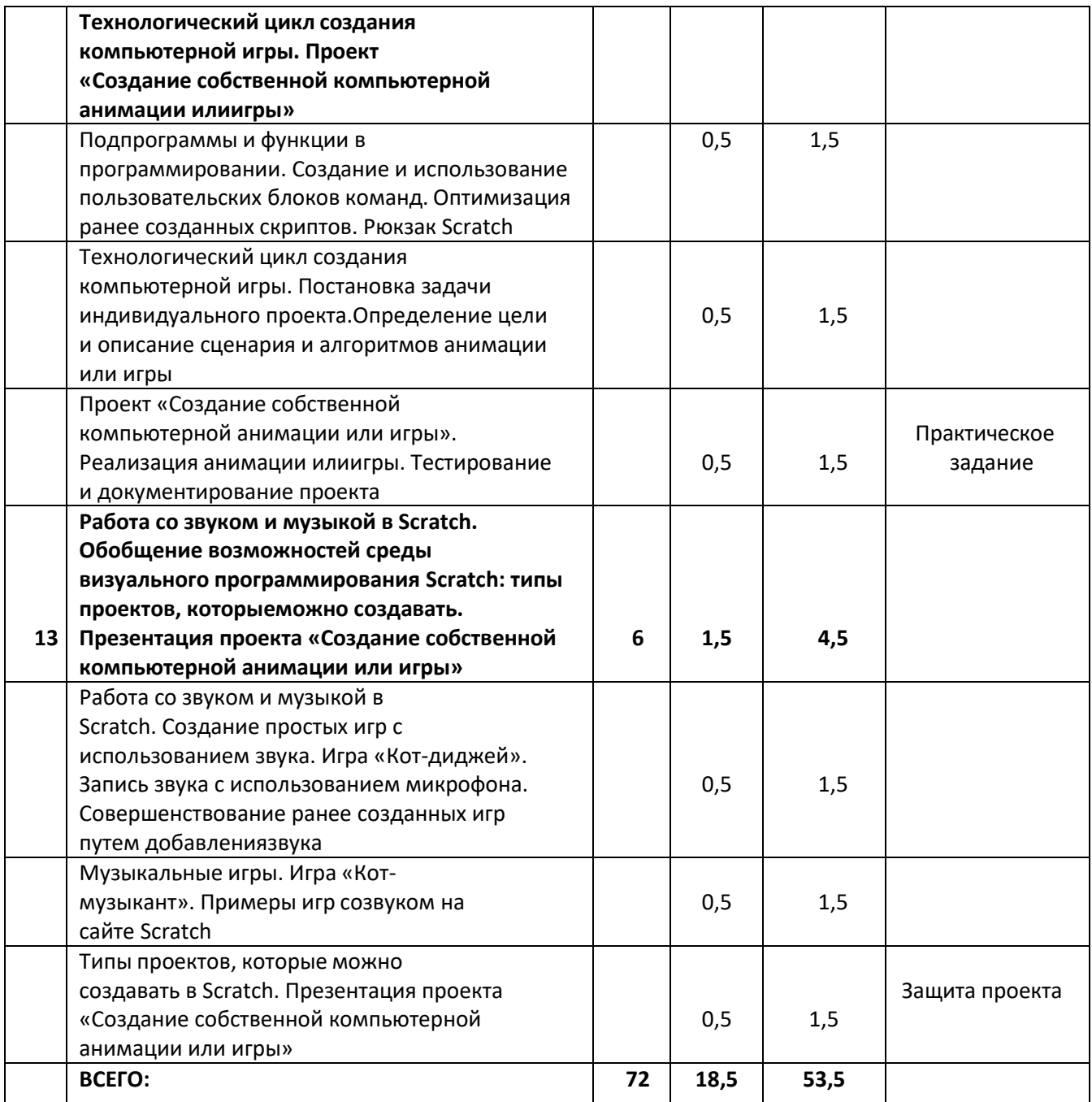

# **1.4. Содержание программы «Робототехника: WEDO 2.0»**

# **Тема 1. Введение. Знакомство со средой программирования Scratch. Алгоритмы, программы и скрипты. Панель команд для создания скриптов.**

### Теория.

Алгоритмы, программы и скрипты. Интерфейс среды программирования Scratch: основное меню; сцена; спрайт; блоки команд; область скриптов. Панель команд для создания скриптов. Запуск команд из списка команд. Запуск скрипта кликом по нему в окне скриптов. Понятие анимации. Понятие скрипта. Выполнение и остановка скриптов.

# Практика.

Команды движения и запуска скрипта. Простая анимация движения спрайта.

Примеры использования программных блоков:

ДВИЖЕНИЕ: «Идти 10 шагов»; «Если на краю, оттолкнуться»; «Повернуться на…градусов»; СОБЫТИЯ: «Когда щелкнут по флажку»;

УПРАВЛЕНИЕ: «Всегда».

Сохранение и открытие файлов Scratch.

# **Тема 2. Мой первый мультфильм. Анимация.**

# Теория.

Формирование на практике понимания основных терминов: сценарий, алгоритм, анимация. Основы создания анимации в Scratch. Свойства (информация) спрайта: имя, направление, стиль вращения. Закрепление изученных на предыдущем занятии команд и инструментов. Практика.

Создание первой анимации (мультфильма).

Задание для самостоятельной работы: придумать сценарий анимации и реализовать его с помощью изученных команд.

#### **Тема 3. Моя первая компьютерная игра**

Теория.

Понятие интерактивности. Элементы интерактивности в Scratch. Анимация + Интерактивность = Игра. Простейший способ записи сценария. Примеры игр и описание их сценариев.

Основы создания компьютерной игры.

# Практика.

Создание простых игр по примерам: «Кот следит за Мячом», «Кот гоняется за Мячом».

Команды слежения за спрайтом, курсором

ДВИЖЕНИЕ: «Повернуться к (…)»; «Перейти в (указатель мышки)».

Операторы и команды управления

СОБЫТИЯ: «Когда клавиша нажата»; УПРАВЛЕНИЕ: «Всегда».

Добавление новых спрайтов. Добавление нескольких спрайтов на сцену. Скрипты разных спрайтов. Управление движением персонажа с помощью мыши. Загрузка нового фона сцены. Запуск игры в полноэкранном режиме. Как ориентироваться в командах и самостоятельно изучать их.

Маленькие хитрости: что делать, если персонаж исчез со сцены? Использование команд: «Перейти в:х(0) у:(0)» (группа «ДВИЖЕНИЕ») и

«Показаться» (группа «ВНЕШНОСТЬ»).

**Тема 4. Сообщество Scratch. Создание и редактирование персонажей. Покадровая анимация.**

Теория.

Справочная система Scratch. Изучение ресурсов сайта scratch.mit.edu. Главная страница сайта scratch.mit.edu. Регистрация на сайте. Заполнение профиля. Публикация своих проектов на сайте Scratch. Размещение своих проектов на сайте («Поделиться») и в студии.

Примеры анимации и игр сайта scratch.mit.edu. Рекомендации по самостоятельному обучению программированию игр и созданию анимации с использованием примеров сайта. Пункт меню «Помощь» в редакторе Scratch. Учебные материалы, обучающие карточки и обучающие видеоуроки в Scratch. Разделы с демонстрационными примерами анимации и игр. Разделы разработок зарегистрированных участников портала Scratch. Различные виды проектов Scratch.

Стартовые проекты Scratch и их ремиксы.

# Практика.

Персонажи и спрайты. Костюмы спрайта. Инструменты создания и редактирования спрайтов. Группы инструментов для работы со спрайтами в интерфейсе Scratch. Библиотека спрайтов и ее структура. Добавление персонажей из библиотеки. Типы спрайтов. Векторные и растровые спрайты. Редактирование спрайтов. Вкладка «Костюмы» спрайта. Введение в понятия векторной и растровой графики. Редактирование и добавление костюмов. Инструменты рисования. Обучаемся самостоятельно изучать инструменты рисования с помощью подсказок системы программирования. Как нарисовать своего персонажа? Файлы спрайтов. Создание и сохранение в файлах собственных спрайтов. Загрузка спрайтов из файлов. Управление несколькими спрайтами. Слои для размещения спрайтов. Графические эффекты спрайтов.

Анимация персонажей с использованием костюмов. Понятие покадровой анимации. Программная анимация. Скрипты разных спрайтов. Перенос (копирование) скриптов от одного спрайта к другому. Клонирование спрайтов. Команды группы ВНЕШНОСТЬ: «Сменить костюм на ...», «Следующий костюм» и др.; УПРАВЛЕНИЕ: «Ждать () секунд».

«Сложные» костюмы. Импорт костюмов. Векторный режим редактирования; сборка «сложных» костюмов спрайтов из нескольких элементов – добавление к существующему костюму изображений из библиотеки. Создание игры по примеру

«Кот гуляет с Мячом»

# **Тема 5. Переменные и данные. Типы данных. Операторы**

# Теория.

Идентификатор и значение переменной. Типы переменных: числовые, строковые. Команды для работы с переменными в Scratch. Группа команд ДАННЫЕ: Создать переменную, работа с переменными. Переименование и удаление переменной.

Знаки арифметических операций, которые используются в программировании: + (плюс), – (минус), \* (умножить), / (разделить). Их отличие от знаков, изучаемых в курсе математики средней школы.

Группа команд ОПЕРАТОРЫ: « $() + ()$ », « $() - ()$ », « $() * ()$ », « $() / ()$ ».

Практика.

Подсчет очков в игре. Добавление подсчета очков в игру «Кот-обжора» и ее модификации/аналоги с использованием условий. Например, если «съел» что-то съедобное, то очки прибавляются, несъедобное – вычитаются.

Ввод-вывод данных. Изучение команд группы «СЕНСОРЫ»: «Спросить … и ждать», «Ответ» (защищенная переменная). Команды группы «ВНЕШНОСТЬ»:

«Говорить … в течение ( ) секунд», «Сказать …», «Показаться»; «Спрятаться».

Типы данных: числа и строки. Команда ОПЕРАТОРЫ: «Слить () и ()»;

Закрепление редактора костюмов: удобные приёмы рисования кнопок в векторном режиме. Применение команды группы «СОБЫТИЯ»: «Передать …».

Закрепление команд группы «СОБЫТИЯ»: «Когда я получу ...», «Когда спрайт нажат»; группы «ВНЕШНОСТЬ»: «Показаться», «Говорить … в течение ( ) секунд».

Разработка сценария, создание переменных и спрайтов, реализация скриптов игры с вычислениями – пример: игра «Кот-счетовод»

# **Тема 6. Сцена игры. Создание и редактирование фонов. Многоуровневые игры.** Теория.

Сцена и фоны сцены. Переключение между скриптами сцены и спрайтов.

Создание нового фона для сцены. Вкладка «Фоны» сцены. Инструменты создания и редактирования фонов сцен. Простейшие способы смены фонов (уровней) игры. Команда смены фонов сцены ВНЕШНОСТЬ: «Сменить фон на ()». Простой пример использования смены фонов в проекте «Поздравительная открытка (remix)».

Введение в игровую физику. Анимация фона. Создание игры бродилки, с несколькими уровнями и подсчетом очков. Анимация фона для имитации перемещения персонажа в пространстве без изменения его местоположения на сцене.

Практика.

Скрипты сцены. Стартовый проект Scratch «MIT Scratch Tour remix».

Усложнение сценария ранее созданной игры, например, «Кот гуляет с мячом», путем добавления нескольких фонов и их смены при достижении края сцены (=смены «уровней»): ЕСЛИ кот касается края сцены, ТО сменить фон (имитация перехода на новый уровень). Установка начальных значений координат спрайта Кот на новом «уровне»: использование команды ДВИЖЕНИЕ: Перейти в X () Y () для задания местоположения персонажа на новом уровне (фоне), но без детального объяснения системы координат.

Способы реализации смены уровней игры (фонов сцены):

1) обработка касания края сцены;

2) обработка касания специального спрайта (например, дверь);

3) обработка касания цвета (триггера); 4) набор определенного количества баллов. Команды СОБЫТИЯ: «Кода фон меняется на ()»; СЕНСОРЫ: «Касается (край)?»;

«Касается цвета ()?»

Примеры проектов: «Кот в лабиринте». «Перепрыгни мяч», «Лабиринт remix» (справочно, дополнительно). Создание игры бродилки по примерам «Кот в лабиринте» или «Перепрыгни мяч» с уровнями и подсчетом очков: разработка сценария, подготовка фонов игры. Рисование и анимация персонажей. Реализация движения персонажа, управляемого клавиатурой. Подсчет баллов. Смена уровней.

Сообщения в Scratch. Командные блоки СОБЫТИЯ: «Передать (сообщение…)»; «Когда я получу (сообщение…)».

Различные приемы программирования движения спрайта по сцене. Командные блоки ДВИЖЕНИЕ: «Стиль вращения»; «Повернуть на () градусов»;

«Идти () шагов»; «Перейти в X () Y ()», «Установить Х» (без объяснения координат); УПРАВЛЕНИЕ: «Если <> То…»; «Стоп ()»; СЕНСОРЫ: «Касается ()?»; «Касается цвета ()?»; Считывающий блок «Мышка по X» (без объяснения координат); ВНЕШНОСТЬ: «Сменить фон на ()».

# **Тема 7. Координаты и координатная плоскость. Определение алгоритма. Алгоритмические конструкции. Логистические (булевы) выражения**

#### Теория.

Координаты и координатная плоскость. Понятие координат. Примеры использования координат в реальной действительности. Координатная плоскость в Scratch. Значения координат на сцене в Scratch. Максимальные и минимальные значения координат х и у. Координаты спрайтов. Способы определения координат спрайта. Команды определения и изменения координат спрайта. Повторение уже известных команд, с помощью которых задаются и изменяются координаты спрайта. Изучение новых команд.

Разработка концепции игры по примеру «Кот-рыболов». Разработка сценария игры; определение переменных; разработка алгоритмов и создание основных скриптов для спрайта Кот. Подготовка и анимация фона для имитации движения персонажа.

Определение алгоритма. Примеры алгоритмов из жизни. Основные алгоритмические конструкции: ветвления и циклы. Команды группы

«УПРАВЛЕНИЕ»: «ЕСЛИ …, ТО» и «ЕСЛИ …, ТО …, ИНАЧЕ …».

Логические (булевы) выражения. Изучение команд логических операторов:

«( ) > ( )», «( ) или ( )» и др. Примеры использования указанных команд в различных играх.

Циклы. Использование циклов в алгоритмах. Виды циклов. Изучение цикла

«Повторить ( )» (группа команд «УПРАВЛЕНИЕ»). Отличие от цикла «Всегда».

Понятие версионности в создании игр и компьютерных программ.

#### Практика.

Изучение координат с помощью учебно-демонстрационной игры «Изучаем координаты». Командные блоки ДВИЖЕНИЕ: «Перейти в X () Y ()»; «Плыть () секунд в точку X: () Y: ()»; «Изменить X на ()»; «Установить X в ()»; «Изменить Yна ()»; «Установить Y в ()»; Считывающие блоки: «Положение X»; «Положение Y».

Пример простого использования команд перемещения по координатам в стартовом проекте Scratch «Одень Теру (remix)». СОБЫТИЯ: «Когда спрайт нажат».

Добавление проверки условий в ранее созданные игры, например, в игру «Кот-счетовод».

Пример использования цикла «Повторить ( )» для реализации постепенного исчезания съеденной рыбы в игре «Кот-рыболов» и др.

# **Тема 8. Диалоги и интерфейс. Команды Scratch на английском языке и их аналогиоператоры языков программирования. Коллективная разработка игр. Авторское право. Документирование с помощью комментариев**

Теория.

Понятие интерфейса. Изучение определений понятия интерфейса из сети Интернет (учитель объясняет определения и приводит примеры). Интерактивный интерфейс. Интерфейс игры. Проектирование интерфейса игры. Элементы интерфейса игры и средства их реализации в Scratch. Использование спрайтов и фонов для реализации элементов интерфейса.

Определения термина диалог из Сети.

Диалоги персонажей. Блоки команд ВНЕШНОСТЬ: «Говорить … в течение () секунд»; «Сказать»; «Думать () секунд»; «Думать …»; «Установить эффект () в значение ()»; «Убрать графические эффекты»; «Показаться»; «Спрятаться»;

«Сменить костюм на ()».

Команды в Scratch на английском языке и их сопоставление с аналогами- операторами языков программирования (например, Pascal, C и др.).

Образовательные игры. Изучение примеров образовательных игр в студиях

«Учимся, играя!», «Обучалки».

Авторское право. Понятие авторского права. Плагиат. Как защитить свои авторские права? Комментирование кода программ. Добавление комментариев в код скриптов и документирование проектов Scratch: указание авторов проекта, даты создания, версии, контактов, ссылок и пр. Ремиксы игр на сайте Scratch.

#### Практика.

Учебно-демонстрационные примеры: «Диалог», «Кнопка интерфейса».

Развитие ранее созданной игры, например, «Кот-рыболов» путем добавления диалоговых элементов и графических эффектов. Разработка интерфейса (кнопки с подсказками) и второго уровня. Создание последнего фона — завершения игры. Создание диалоговых сообщений с выводом результатов. Тестирование второй версии игры. Добавление комментариев в код скриптов и документирование игры.

Коллективная разработка игр. Коллективная разработка сложных игр или образовательной игры в командах по 2—3 человека: проектирование сценария и интерфейса. Разделение полномочий. Генерация идей.

# **Тема 9. Защищенные переменные Scratch. Сложные вычисления и формулы. Способы использования случайных чисел в компьютерных играх. Строковые типы данных. Команды обработки строк**

#### Теория.

Защищенные переменные, считывающие блоки и случайные числа. Понятие защищенной (зарезервированной) переменной. Защищенные переменные Scratch.

Способы использования случайных чисел в компьютерных играх. Повторение ранее созданных или изученных игр, в которых использовались случайные числа. Другие варианты использования случайных чисел в играх различного вида. Блоки команд ОПЕРАТОРЫ: «Выдать случайное от () до ()»; «Остаток от деления ()»;

«(квадратный корень…) от ()»; ВНЕШНОСТЬ: «Сменить костюм на ()»;

«Показаться»; «Спрятаться»; «Изменить размер на ()»; «Установить размер () %»;

«Перейти в верхний слой»; «Перейти назад на () слоев».

Четыре версии игры «Игральный кубик».

Строковые типы данных. Строковые типы данных. Команды обработки строк. Что будет, если попробовать сложить число и строку? Команды ОПЕРАТОРЫ:

«Слить () и ()»; «Буква () в ()»; «Длина ()»

#### Практика.

Разработка игры по примеру «Прятки» или аналога стартового проекта Scratch «Прятки с Гобо (remix)».

Создание игры по примерам «Простая викторина» и других игр, в которых используются и обрабатываются слова, строки, тексты.

# **Тема 10. Инструмент «ПЕРО». Закрепление тем «Координаты и координатная плоскость». Углы, градусы, вращения и повороты. Модель и моделирование. Виртуальная реальность и игровая физика**

#### Теория.

Инструмент «Перо» и рисование. Направление движения и повороты. Инструмент «Перо», черепашья графика и рисование. Рисование линий и геометрических фигур с помощью команд группы «ПЕРО». Закрепление темы

«Координаты и координатная плоскость».

Углы, градусы, вращения и повороты. Рисование геометрических фигур. Команды группы «ДВИЖЕНИЕ»: «Стиль вращения ...», «Повернуть на () градусов»; «Повернуть в направлении ()»; Считывающий блок «Направление». Изучение команд с помощью демонстрационных игр «Вращения» и «Повороты».

Графики функций и траектории. Использование математических формул и рисование графиков функций. Формулы для задания траекторий движения персонажей.

Математические формулы и графики функций (в зависимости от возрастной группы учащихся при рассмотрении формул следует использовать различные примеры). Рисование графиков функций с помощью инструмента «Перо». Развитие игры «Рисование квадрата» добавлением новых возможностей рисования различных геометрических фигур. Элементы интерфейса игры.

Понятие траектории. Задание траектории движения персонажа с помощью математических формул и простых команд группы «ДВИЖЕНИЕ» (примеры – анимация Траектория, ремикс

анимации «Радуга». Описание алгоритмов реализации движения по траектории. Разработка игр по примеру «Пилот- художник».

Модель и моделирование. Понятие модель. Сущность моделирования. Компьютерная игра как виртуальная модель некоторой действительности (реальной или вымышленной). Ссылки на примеры анимации и игр, рассмотренные на предыдущих занятиях. Что и как в них моделируется.

Виртуальная реальность и игровая физика. Понятие виртуальной и дополнительной реальности. Способы реализации виртуальной реальности и специальное оборудование. Виртуальные миры.

Игровая физика: чтобы игра стала достоверной, нужно воссоздать (смоделировать) в ее виртуальном мире законы мира реального, например, гравитацию и реакцию на столкновение. Изучение примеров игр с использованием пера на сайте scratch.mit.edu, например, «Радуга remix».

#### Практика.

Рисование геометрических фигур. Пример рисования квадрата. Создание проектов по примерам «Кот-абстракционист»; «Вариация кот-абстракционист» и их модификаций на основе разных способов смены параметров инструментов пера. Экспериментальное изучение особенностей одновременного (параллельного) срабатывания команды группы «СОБЫТИЯ»: «Когда щелкнут по флажку».

Задача: выбрать любую понравившуюся игру на сайте scratch.mit.edu и реализовать аналогичную самостоятельно. Ответить на вопрос, какие элементы реальной действительности смоделированы в игре?

**Тема 11. Систематизация и классификация. Виды игр. Игровые жанры. Польза и вред компьютерных игр. Геймификация. Элементы Игры. Команда разработчиков игры. Списки и массивы.**

#### Теория.

Систематизация и классификация. Виды игр. Систематизация и классификация. Признаки классификации компьютерных игр. Виды игр. Игровые жанры. Польза и вред компьютерных игр. Геймификация. Элементы игры: сюжет и логика игры; игровая физика; графика; управление; звук; искусственный интеллект. Коллективное обсуждение изучаемых терминов и определений, анализ изученных и созданных на предыдущих занятиях проектов.

Кто делает компьютерные игры? Команда разработчиков игры. Некоторые ИТ-профессии: генератор идей (креативный директор, автор идеи); сценарист; дизайнер (уровней, интерфейса, графики, «обложки»); иллюстратор; звукорежиссёр; композитор; звукоинженер; sound-maker (саунд-мейкер); программист; тестировщик; маркетолог.

Списки и массивы. Списки и массивы. Команды создания и обработки списков в Scratch. Практика.

Реализация проектов по примеру «Викторина со списками», «Диалог (списки)», Реализация и оптимизация аналогичных проектов с использованием списков.

Изучение примеров игр. Изучение примеров игр с использованием списков на сайте scratch.mit.edu и реализация аналогичных. Например, «Робот поэт онлайн remix», «Синтезатор речи remix».

**Тема 12. Подпрограммы и функции в программирование. Создание и использование пользовательских блоков команд в Scratch. Технологический цикл создания компьютерной игры. Проект «Создание собственной компьютерной анимации или игры»** Теория.

Подпрограммы и функции в программировании. Еще раз об оптимизации кода. Что такое «красивый код»? Группа команд «Другие блоки». Оптимизация ранее созданных скриптов путем создания других блоков-подпрограмм. Например, разработка оптимизированной

игры «Простая викторина + другие блоки; «Другие блоки (магазин-отделы copy)»; образовательный проект «Геометрические фигуры». Технологический цикл создания компьютерной игры:

1) генерация идеи;

2) написание сценария и схем алгоритмов;

- 3) рисование фонов сцены и спрайтов;
- 4) подготовка текстов, звуков, музыки;
- 5) написание скриптов;
- 6) тестирование и исправление ошибок;

7) документирование;

8) презентация проекта.

#### Практика.

Рюкзак Scratch (функционирует только на сайте scratch.mit.edu в режиме онлайн при условии авторизации).

Творческий проект «Создание собственной компьютерной анимации, игры или образовательного проекта». Определение цели и постановка задач проекта. Описание сценария и алгоритмов анимации, игры или образовательного проекта. Реализация проекта. Тестирование и документирование проекта.

# **Тема 13. Работа со звуком и музыкой в Scratch. Обобщение возможностей среды визуального программирования Scratch: типы проектов, которые можно создавать. Презентация проекта «Создание собственной компьютерной анимации или игры»** Теория.

Работа со звуком и музыкойв Scratch. Вкладка «Звуки» спрайта и сцены. У каждого спрайта – свой набор звуков. Изучение набора звуков из библиотеки Scratch. Запись звука с использованием микрофона: кнопки записи и остановки. Редактирование звука: как вырезать часть звуковой дорожки. Звуковые эффекты. Загрузка звука из файла. Команды Scratch из группы ЗВУК: «Играть звук ()»;

«Играть звук () до конца»; «Остановить все звуки»; «Изменить громкость на ()»;

«Установить громкость () %»; Считывающий блок «Громкость». Создание простых игр с использованием звука по примеру игры «Кот-диджей». Совершенствование ранее созданных игр путем добавления звука.

Музыкальные игры. Музыкальные игры. Основы нотной грамоты (для музыкальных игр). Обозначения нот. Расширение стандартной клавиатуры в обе стороны. Блок команд ЗВУКИ: «Барабану () играть () тактов»; «Подождать () тактов»; «Играть ноту () () тактов»; «Выбрать инструмент ()»; «Изменить темп на ()»; «Установить темп () bpm»; «Темп» – считывающий блок.

Искусственный интеллект (ИИ):определение основных терминов, способы реализации ИИ в Scratch.ИИ в играх. Изучение примеров проектов с элементами ИИ: «Синтезатор речи (Textto-SpeechRus) remix», «Робот поэт онлайн remix».

Обобщение и завершение курса.Типы проектов, которые можно создавать в Scratch: анимации (Animations); игры (Games); музыкальные проекты (Music); истории (Stories).

# Практика.

Создание игры по примеру «Кот-музыкант».

Презентация проекта «Создание собственной компьютерной анимации, игры или образовательного проекта».

### **1.5. Планируемые образовательные результаты освоения курса «SCRATCH 3.0 для юных программистов»**

#### **Планируемые результаты.**

Личностные

- развитие способности мыслить образами, моделировать и анализировать ситуацию;

- воспитание стремления к творческой деятельности; самостоятельности, активности, аккуратности.

Метапредметными результатами изучения программы «SCRATCH 3.0 для юных программистов» является формирование следующих универсальных учебных действий (УУД):

Познавательные УУД:

• определять, различать и называть предметы (детали конструктора),

• выстраивать свою деятельность согласно условиям (конструировать по условиям, заданным взрослым, по образцу, по чертежу, по заданной схеме и самостоятельно строить схему),

- ориентироваться в своей системе знаний: отличать новое от уже известного,
- перерабатывать полученную информацию: делать выводы в результате совместной работы всей учебной группы, сравнивать и группировать предметы и их образы.

Регулятивные УУД:

- уметь работать по предложенным инструкциям,
- определять и формулировать цель деятельности на занятии с помощью педагога. Коммуникативные УУД:
- уметь работать в паре и в коллективе; уметь рассказывать о конструкции,
- уметь работать над проектом в команде, эффективно распределять обязанности.

#### Образовательные результаты

*Учащиеся будут знать:*

- типы переменных, команды для работы с переменными в среде Scratch;
- понятие координат и движение спрайта по координатам;
- основные этапы разработки проекта;
- правила безопасной работы в компьютерном классе;

• назначении компьютера и возможностях его использования при изучении учебных предметов.

*Учащиеся будут уметь:*

• планировать и создавать анимации по определенному сюжету;

• создавать мультимедийные проекты в Scratch: музыкальная открытка, мультфильм (анимация), комикс, квест, интерактивная игра, учебная презентация, учебная модель, демонстрационный эксперимент, обучающая программа и др.

• продумывать и описывать интерактивное взаимодействие для создания простейших тренажеров;

- разрабатывать диалоги персонажей мультфильма (презентации, комикса).
- записывать звук с микрофона и обрабатывать его средствами редактора Scratch;

• планировать и создавать творческие проекты в среде программирования Scratch. учащиеся будут владеть:

• приемами разработки сценария мультфильма (анимации), презентации или комикса; записи звука для проекта.

• приемами проектирования интерфейса проекта;

• приемами выбора метода анимации для конкретной задачи;

• приемами планирования последовательности событий для создания эффекта анимации по выбранному сценарию.

*Знания, умения и навыки, полученные учащимся при обучении на занятиях, будут способствовать:*

• развитию абстрактного, алгоритмического и логического мышления;

• формированию первоначальных практических навыков работы в среде программирования Scratch;

• повышению познавательной активности, формированию познавательного интереса, развитию интеллектуального и творческого потенциала;

• формированию основ компьютерной грамотности, знаний техники безопасности;

• первоначальному пониманию основ программирования и реализации анимации, образовательных проектов и компьютерных игр;

• формированию интереса к сфере информационных технологий.

#### **2. КОМПЛЕКС ОРГАНИЗАЦИОННО-ПЕДАГОГИЧЕСКИХ УСЛОВИЙ:**

#### **2.1. Календарный учебный график**

Приложение № 1 группа №1 - «SCRATCH 3.0 для юных программистов»

#### **2.2. Условия реализации программы**

**Материально-техническое обеспечение.** Дополнительная общеобразовательная программа реализуется в классах, оборудованных:

- Учебной мебелью;

- Интерактивной доской с проектором и ПК;

- Акустической системой (колонки);

Необходимо обеспечить каждого учащегося персональным компьютером или ноутбуком, желательно с наушниками с установленными:

• операционной системой Windows, Linux или MacOS;

• офлайн-редактором Scratch (ScratchDesktop).

Требуется подключение к сети Интернет (минимально - компьютер учителя) и желательно наличие проектора.

Для обеспечения возможности ведения занятий в дистанционном формате могут использоваться сервисы:

• платформа codim.online.

• zoom.us. Коммуникационное программное обеспечение, которое объединяет видеоконференции, онлайн-встречи, чат и мобильную совместную работу.

• classroom.google.com. Google Classroom - система дистанционного обучения от компании Google.

#### **Методическое обеспечение.**

В процессе реализации программы используются следующие педагогические технологии: Технология личностно-ориентированного обучения, информационнокоммуникативная технология, и здоровье сберегающая технология.

При личностно-ориентированном обучении на первое место выдвигается индивидуализация обучения - процесс раскрытия индивидуальности человека в специально организованной учебной деятельности. Ее цель состоит в том, чтобы учебно-познавательная деятельность учащихся обеспечивала их личностное самоопределение, развитие эмоционально-духовной сферы, формирование качеств. Данная технология применяется на протяжении всего учебного года при выполнении индивидуальных заданий.

ИКТ-технология раскрывается в том, что большинство заданий программы выполняется с помощью персонального компьютера и необходимых программных средств.

Под здоровье сберегающими образовательными технологиями в расширенном смысле можно понимать все те технологии, использование которых в образовательном процессе идет на пользу здоровья учащихся. Технология здоровье сбережения раскрывается через следующие методы и приемы: во время физкультминутки делаются физические упражнения для снятия общего напряжения и усталости глаз. Проводится регулярное проветривание кабинета. Наглядное пособие «Гимнастика для глаз», «Безопасность при работе за компьютером».

#### **Дидактическое обеспечение**

- средства ИКТ на занятиях (презентации, видеофильмы, обучающие игры, обучающие компьютерные программы, компьютеры, интерактивная доска, проектор);

- использование дидактического материала (карточки задания, схемы, таблицы, инструкции, практические задания);

- учебники, учебные пособия, журналы, книги;

- тематические подборки теоретического материала, игр, практических заданий;

- ресурсы сети Интернет.

Использование собственного презентативного материала, собственных разработанных наглядных материалов. Занятия по программе предполагают наличие инструкции по технике безопасности и разработанные правила поведения в компьютерном классе для учащихся. Преподаватель должен пройти специальный инструктаж по технике безопасности.

#### **Формы организации учебных занятий.** Формы организации учебного занятия –

выбор формы организации учебного занятия зависит от содержания учебного материала, подготовки учащихся и результата, который должен быть получен по итогам изучения того или иного материала. Диапазон форм, которые могут быть использованы для организации учебного занятия в дополнительном образовании, широк. Для реализации дополнительной общеразвивающей программы «Робототехника» применяются следующие формы:

- учебное занятие основная традиционная форма учебного процесса, используется педагогом при изучении нового учебного материала, закреплении знаний и способов деятельности, а также при проверке, оценке, коррекции знаний и способов деятельности (если нецелесообразно использовать нетрадиционные формы);
- коллективно-творческое дело форма учебного процесса, направленная на развитие творческих, интеллектуальных и физических способностей ребенка. Это совместная работа педагога и обучающихся, результатом которой является творческий продукт;
- презентация проекта представление обучающимися результатов своей творческой деятельности;
- техническая лаборатория нетрадиционная форма организации учебного процесса используется педагогом для того, чтобы обучающиеся овладели новой учебной информацией, знаниями опытным, экспериментальным путём или в ходе исследования технического материала;
- соревнование форма учебной деятельности, при которой обучающиеся демонстрируют свои личные достижения, и на основании заранее определённых

критериев выбирается обучающийся, который лучше других выполнил установленные критерии.

#### **Педагогические технологии, применяемые в данной программе:**

- информационно-коммуникационные технологии, в основе которых разнообразные программно-технические средства, используются педагогом для решения определенных образовательных задач, имеющие предметное содержание и ориентированные на взаимодействие с обучающимся, предназначенные.
- технология сотрудничества (обучение во взаимодействии) основана на использовании различных методических стратегий и приемов моделирования ситуаций реального общения и организации взаимодействия, обучающихся в группе (в парах, в малых группах) с целью совместного решения образовательных задач. В качестве традиционных приёмов данной технологии используется диалогическая, парная, групповая работа, нетрадиционных форм организации учебного процесса: игровые формы, техническая мастерская, «конструкторское бюро»;
- технология проектного обучения позволяет педагогу ориентировать обучающихся на самостоятельную поисковую, исследовательскую, рефлексивную, практическую, презентативную работу, результат которой имеет практический характер, важное прикладное значение, интересен и значим для обучающихся;
- здоровьесберегающие технологии, используемые в программе, направлены на создание максимально возможных условий для сохранения и укрепления здоровья обучающихся и на развитие осознанного отношения обучающихся к здоровью и жизни человека, на развитие умений оберегать, поддерживать и сохранять здоровье, на формирование валеологической компетентности, позволяющей обучающемуся самостоятельно и эффективно решать задачи здорового образа жизни и безопасного поведения.

#### **2.3. Формы аттестации и контроль**

Формы подведения итогов реализации программы: наблюдение, устный опрос, тестирование, фронтальный опрос, самоконтроль, практическая работа, защита проекта, творческий отчёт.

В рамках кружковой работы целесообразен перенос акцента с оценки на самооценку, смещение акцента с того, что учащийся не знает и не умеет, на то, что он знает и умеет по изучаемой теме. Это обеспечивает личностно-ориентированный подход к обучению и может быть реализовано в форме сбора портфолио – коллекции работ учащегося, демонстрирующей его усилия, прогресс или достижения в области решения логических, алгоритмических и иных задач по информатике.

По завершении изучения крупных тем (в конце каждого модуля) планируется проведение нескольких занятий в форме презентации, где каждый ученик или группа учеников могут представить свои работы.

Способы контроля:

- устный опрос;
- комбинированный опрос;
- самопроверка;
- проверка в парах;
- проверка самостоятельной работы;

- игры;

- защита проектов;

- презентации.

Результаты творческих и проектных работ помещаются в ученическое портфолио. Промежуточная система оценивания – безотметочная. Используется только словесная оценка достижений учащихся.

По окончанию обучения проводится итоговая аттестация, на основании которой заполняется оценочная таблица и выставляется уровень усвоения образовательной программы.

В случае получения 21-30 баллов за самостоятельную проектную работу устанавливается высокий уровень усвоения образовательной программы, 15-20 баллов – средний уровень усвоения, 14 баллов и ниже – низкий уровень усвоения образовательной программы.

**2.4. Оценочные материалы.**

Для определения достижения обучающимися планируемых результатов можно применять следующие методики: наблюдение, беседа, опрос, анкетирование, задания на выделение существенных признаков, задания на логические закономерности, задания проблемно-поискового характера, задания на внимание, методики самооценки, создание проектов и другие.

**Оценка и требования к содержанию проекта.** Проект должен отражать уровень теоретического осмысления предложенных в рамках данной программы тем, а также практические умения, которыми слушатели овладели в процессе обучения.

#### **Критерии оценки проекта и процедура его защиты.**

Критерии оценки проектов слушателей:

• адекватность формулировки темы, обоснование актуальности, целей и задач проекта;

• чёткое понимание сущности понятий, терминов, научных подходов, идей, которые лежат в основе разработки заявленной темы;

• реализация теоретических знаний на практике;

• наличие в работе количественных и качественных показателей успешного внедрения полученных знаний;

• качество оформления проекта;

• оригинальность, практическая значимость.

**Процедура защиты проекта.** Защита проекта проводится на заключительном занятии. Продолжительность выступления разработчика проекта 5-7 минут.

**Оценочная таблица для проведения итоговой** аттестации учащихся приводится в приложении № 2 к настоящей образовательной программе.

#### **Материалы контрольных опросов:**

Основы работы со средой программирования Scratch

1. Основные элементы пользовательского интерфейса программной среды Scratch.

- 2. Блочная структура систематизации информации.
- 3. Блоки команд, состояний, программ, запуска, действий и исполнителей.
- 4. Основные понятия: спрайт, сцена, скрипт, проект, костюм.
- 5. Редактирование и изменение размеров спрайтов.
- 6. Библиотека сцен. Замена сцены.
- 7. Система команд исполнителя Scratch.
- 8. Основные приемы программирования в Scratch
- 9. Создание линейной программы для нескольких спрайтов

#### Графический редактор Scratch

- 1. Знакомство с командами рисования.
- 2. Установка цвета и размера пера

3. Дублирование объектов.

4. Основные признаки линейного алгоритма.

5. Программное управление исполнителем.

6. Создание программ для перемещения исполнителя по экранному полю.

7. Точка отсчета, оси координат, единица измерения расстояния, абсцисса и ордината.

8. Написание программы для исполнителя, чтобы оно ставлял пунктирную линию при перемещении по экранному полю.

#### Смена костюма и фона

1. Управление курсом движения.

2. Импорт костюма, импорт фона.

3. Смена фона, задание координат для траектории движения спрайта.

4. Библиотека персонажей.

5. Сцена и разнообразие сцен, исходя из библиотеки данных. Систематизация данных библиотек персонажей и сцен.

6. Иерархия в организации хранения костюмов персонажа и фонов для сцен.

7. Создание и редактирование фона и костюмов с помощью встроенного графического редактора.

# Понятие цикла. Соблюдение условий

1. Знакомство с понятием «цикл» и умение применять это понятие при описании скрипта.

2. Многократное повторение команд как организация цикла.

3. Особенности использования цикла в программе.

4. Вставка и редактирование звука; подборка музыкального сопровождения в соответствии с темой проекта.

5. Знать, как пишется скрипт с использованием блока «звук».

6. Понятие условия. Формулировка условий. Операции сравнения.

7. Простые и составлены условия. Алгоритмическая конструкция ветвления. Команды ветвления Если..., Если...Иначе....

8. Выполнение скриптов с ветвлениями. Вложенные команды ветвления

9. Перемещение спрайта за указателем мыши. Превращение спрайта в указатель мыши.

10. Задание перемещения спрайта с помощью клавиш на клавиатуре для нескольких объектов.

11. Добавление, перезапуск и останов таймера.

12. Разработка программы с одновременным выполнением двух или более скриптов одним объектом.

13. Знакомство с командами: изменить … эффектна ... убрать графические эффекты.

Самоуправление

1. Понятие сообщения. Передача сообщения, запуск скриптов приусловии получения сообщения вызова.

2. Обмен данными между скриптами.

3. Знакомство с командами: ждать передать ... когда я получу ... спрятаться показаться изменить размер на установить размер … %

4. Запуск спрайтов с помощью мыши и клавиатуры.

5. Путешествия объекта по нескольким сценам, команды показаться и спрятаться.

Создание переменных. Списки

1. Создание переменной.

- 2. Осуществление вычисления при помощи переменных.
- 3. Применение переменной при написании скрипта.

4. Знакомство с понятием «случайное число».

5. Передвижения объекта в случайное место с использованием команды выдать случайное число от … до ….

- 6. Создание скрипта для очистки холста.
- 7. Изменение отображения переменной.
- 8. Список как упорядоченный набор однотипной информации.
- 9. Понятие списка.
- 10. Создание списков.
- 11. Добавление и удаление элементов.
- 12. Поиск необходимых данных в списке.

13. Вычисление итоговых показателей для списка. Строковые константы и переменные. Операции со строками

- 1. Создание списка.
- 2. Использование операций сравнения.
- 3. Анализ и вывод строковых переменных на экран.
- 4. Разработка и создание теста с использованием заранее подготовленных материалов.
- 5. Создание сложных условий.
- 6. Тестирование и отладка проекта.
- 7. Этапы решения задачи (постановка, алгоритмизация, кодирование, тестирование, отладка).
- 8. Понятие проект, его структура и реализация в среде Scratch.
- 9. Работа со звуком.
- 10. Основные этапы разработки проекта.
- 11. Дизайн проекта.

12. Разработка и создание не большой программы с использованием заранее подготовленных материалов.

#### **Материалы для практических работ:**

Графический редактор Scratch

1. Запустить программу Scratch.

2. Нарисовать произвольный спрайт с помощью инструмента Кисть. Изменить размер спрайта, скопировать его. Сохранить в своей папке.

- 3. Отработать команды блока Перо. Установить цвет и размер пера.
- 4. Создать программу для перемещения исполнителя по заданной траектории.
- 5. Сохранить полученные результаты.
- 6. Загрузить фон и исполнителя из сетевой папки.
- 7. Написать программу для исполнителя, чтобы оно ставлял пунктирную линию при перемещении по экранному полю.
- 8. Создать проект «Морское путешествие».
- 9. Сохранить проект в своей папке.

#### Смена костюма и фона

- 1. Импортировать фон и спрайт из сетевой папки.
- 2. Задать координаты для траектории движения спрайта.
- 3. Написать программу полета самолета со сменой фона.
- 4. Создать и отредактировать фон и костюмы с помощью встроенного графического редактора.
- 5. Написать программу «Подводный мир».
- Понятие цикла. Соблюдение условий
- 1. Создать программу с определенным количеством повторений команд.
- 2. Конструкция Всегда. Создать программу с бесконечным повторением команд.

3. Добавить музыку из библиотеки. Проект «Танцы, танцы…»

4. Создать программу с простыми командами ветвлениями. Проект «Космос».

5. Разработать алгоритм и создать программу перемещения спрайта за указателем мыши и в указатель мыши.

6. Создать программу перемещения спрайта с помощью клавиш на клавиатуре для нескольких объектов. Добавить таймер, перезапустить его и остановить при достижении цели.

7. Разработать программу с одновременным выполнением двух или более скриптов одним объектом. Использовать команды изменить … эффектна ..., убрать графические эффекты. Создать сценарий путешествия, в котором герой, управляемый пользователем, может переходить от фона к фону.

Самоуправление спрайтов

1. Разработать алгоритм для обмена данными между спрайтами.

2. Разработать программу с последовательным выполнением одного скрипта разными объектами. Познакомиться с командами: ждать…, передать ..., когда я получу ... , спрятаться, показаться.

3. Запустить спрайты с помощью мыши и клавиатуры. Создать проект «Переодевалки».

4. Создать проекта с возможностью взаимодействия между объектами, принадлежащими разным средам с использованием команд: мышка нажата? Мышка по x мышка по y всегда, если …

5. Создать двухуровневый проект «Лабиринт»,

изменяяскоростьперемещенияспрайтаииспользуянесколькоусловийвпрограмме.

#### Создание переменных. Списки

1. Создать переменную для осуществления вычислений. Написать программу с использованием переменной.

2. Создать проект передвижения объекта в случайное место с использованием команды выдать случайное число от … до …. Создать проект передвижения нескольких объектов с использованием датчика случайных чисел.

3. Создать программы для изменения размера спрайта в зависимости от количества объектов. Создать скрипт для очистки холста. Изменить отображение переменной.

4. Создание список команд исполнителя. Разработатьпроект «Управление роботом».

Строковые константы и переменные. Операции со строками

1. Использовать операций сравнения в строковых переменных. Проанализировать и вывести строковые переменные на экран.

2. Создать проект «Угадай слово».

3. Разработать тесты с использованием заранее подготовленных материалов. Использовать сложные условия. Протестировать на нескольких примерах и отладить проект.

4. Разработать проект (постановка задачи, алгоритмизация, кодирование, тестирование, отладка), его структуру и реализацию в среде Scratch. Подобрать звук (скачать из интернета). Протестировать и отладить.

#### **Материалы для проведения проектных работ**

1. Запустить программу Scratch.

2. Загрузить фон из библиотеки, из файла, нарисовать в графическом редакторе.

3. Загрузить спрайт из библиотеки, из файла, нарисовать.

4. Изменить размеры спрайта, сделать несколько копий.

5. Написать несложную программу движения для одного спрайта.

6. Для остальных сдублироватьэту программу и отредактировать (изменить направление движения спрайта и его скорость).

7. Сохранить программу.

8. Нарисовать или выбрать готовый фон «Природа».

9. Добавить спрайты «Лесные жители».

10. Составить программу перемещения объектов с учетом изменения размеров, скорости, направления движения.

11. Вставить звук каждому объекту и применить конструкцию Если.

12. Добавить несколько сцен. Менять сцены,используя команду Передать… и Когда я получу…

13. Сохранить работу в своей папке.

14. Из Интернета скачать фон для проекта «Галактика».

15. Скачать спрайты и сохранить их в своей папке.

16. Создать проект, в котором используются команды Диалога между спрайтами, с учетом конструкции Если. Создать непрерывный цикл.

17. Создать проект, используя команду Когда спрайт нажат… для нескольких объектов. К каждому объекту вставить свой звук (например, проект «Оркестр»).

18. Создать проект «Пульт управления» для 5 программ ТВ.

19. Создать программу усложненного лабиринта с учетом перемещающихся преград.

20. Составить программу для управления объектом, используя списки.

21. Создать тест по русскому языку.

# **Темы индивидуальных проектов:**

● Новогоднее поздравление

● Комикс с использованием диалога

● Создание простой игры

# **3. СПИСОК ЛИТЕРАТУРЫ И ИСТОЧНИКОВ ДЛЯ УЧИТЕЛЯ**

1. Патаракин, Е.Д. Учимся готовить в среде Скретч (Учебно-методическое пособие) / Е.Д. Патаракин – М.: Интуит.ру, 2017.

2. Рындак, В.Г. Проектнаядеятельность школьника в среде программирования Scratch: учебно-методическое пособие / В. Г. Рындак, В.О. Дженжер, Л.В. Денисова [Электронный ресурс]. – Режим доступа: http://umr.rcokoit.ru/dld/metodsupport/scratch2.pdf. – Дата доступа: 15.04.2016.

3. Первин, Ю.А. Методика раннего обучения информатике: Методическое пособие для учителей начальной школы и методистов / Ю.А. Первин. Изд. 1-е/ 2-е. – М.: Бином. Лаборатория знаний, 2018.

4. Программирование для детей / К.Вордерман, Дж.Вудкок, Ш.Макаманус [и др.]; пер. с англ. С.Ломакина. – М/: Манн, Иванов и Фебер, 2015.

5. Босова, Л.Л. Методика применения интерактивных сред для обучения младших школьников программированию // Л.Л. Босова, Т.Е. Сорокина // Информатика и образование. – № 7 (256). – 2015.

6. Скретч: идея, программа, общество / Официальный сайт проекта Scratch [Электронный ресурс]. – Режим доступа: http://scratch.mit.edu/. – Дата доступа: 23.03.2020.

# **4. СПИСОК ЛИТЕРАТУРЫ ДЛЯ УЧАЩИХСЯ И РОДИТЕЛЕЙ:**

- 1. Scratch 3 на карточках для самыъ юных программистов / Денис Голиков СПб.: БХВ-Петербург, 2021 – Книга с карточками
- 2. Scratch для юных программистов. / Денис Голиков СПб.: БХВ-Петербург, 2017. 192 с.

# **5. ИНТЕРНЕТ-РЕСУРСЫ:**

- 1. Институт новых технологий. [Электронный ресурс].– Режим доступа: [www.int-edu.ru](http://www.int-edu.ru/)
- 2. Наука и технологии России. [Электронный ресурс]. Режим доступа: <http://www.strf.ru/>

# **КАЛЕНДАНЫЙ УЧЕБНЫЙ ГРАФИК НА 2021-2022 УЧЕБНЫЙ ГОД**

Педагог дополнительного образования: **Бут О.В.**

Дополнительная общеразвивающая программа: **«SCRATCH 3.0 для юных программистов»**

Направленность: **техническая**

Срок обучения: **3 месяца**

Возраст учащихся: **7-12 лет**

Итоговое количество часов (запланированное количество часов): **72**

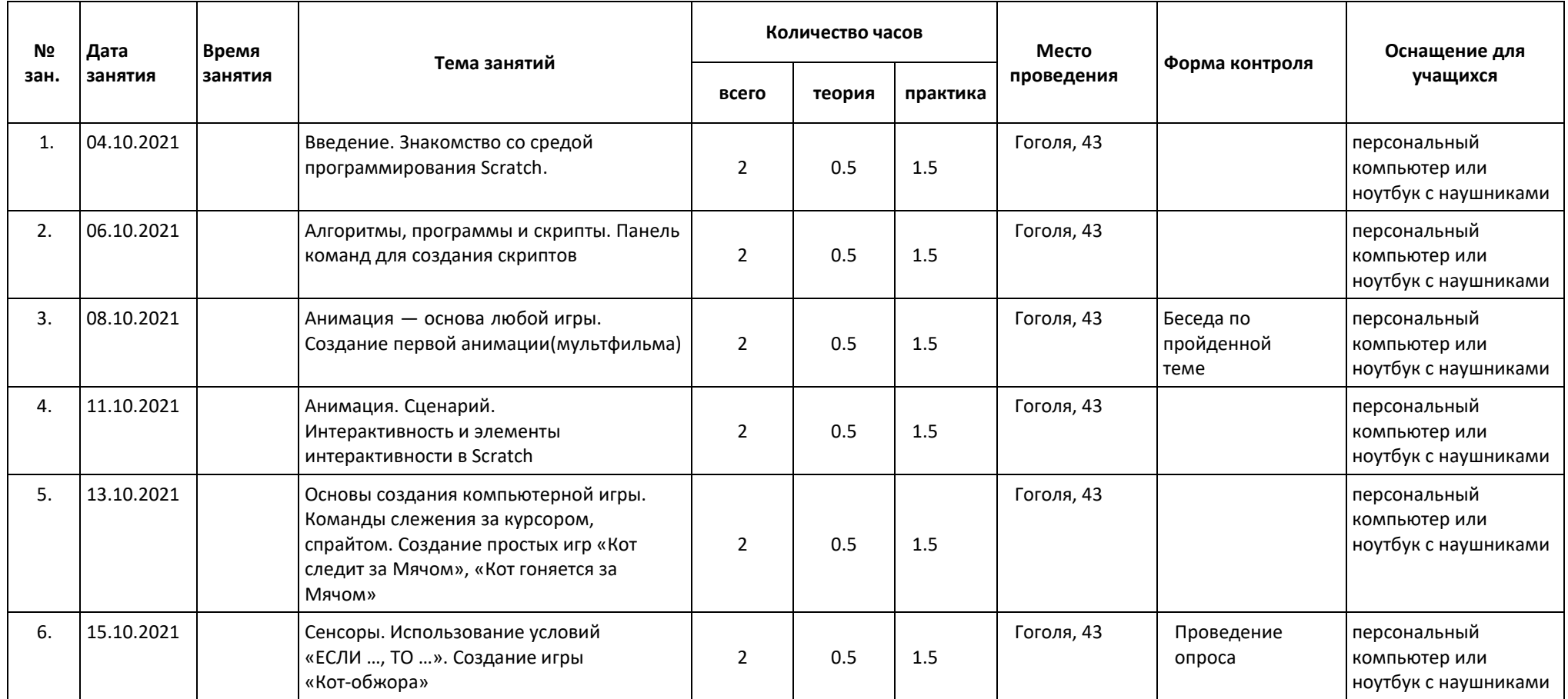

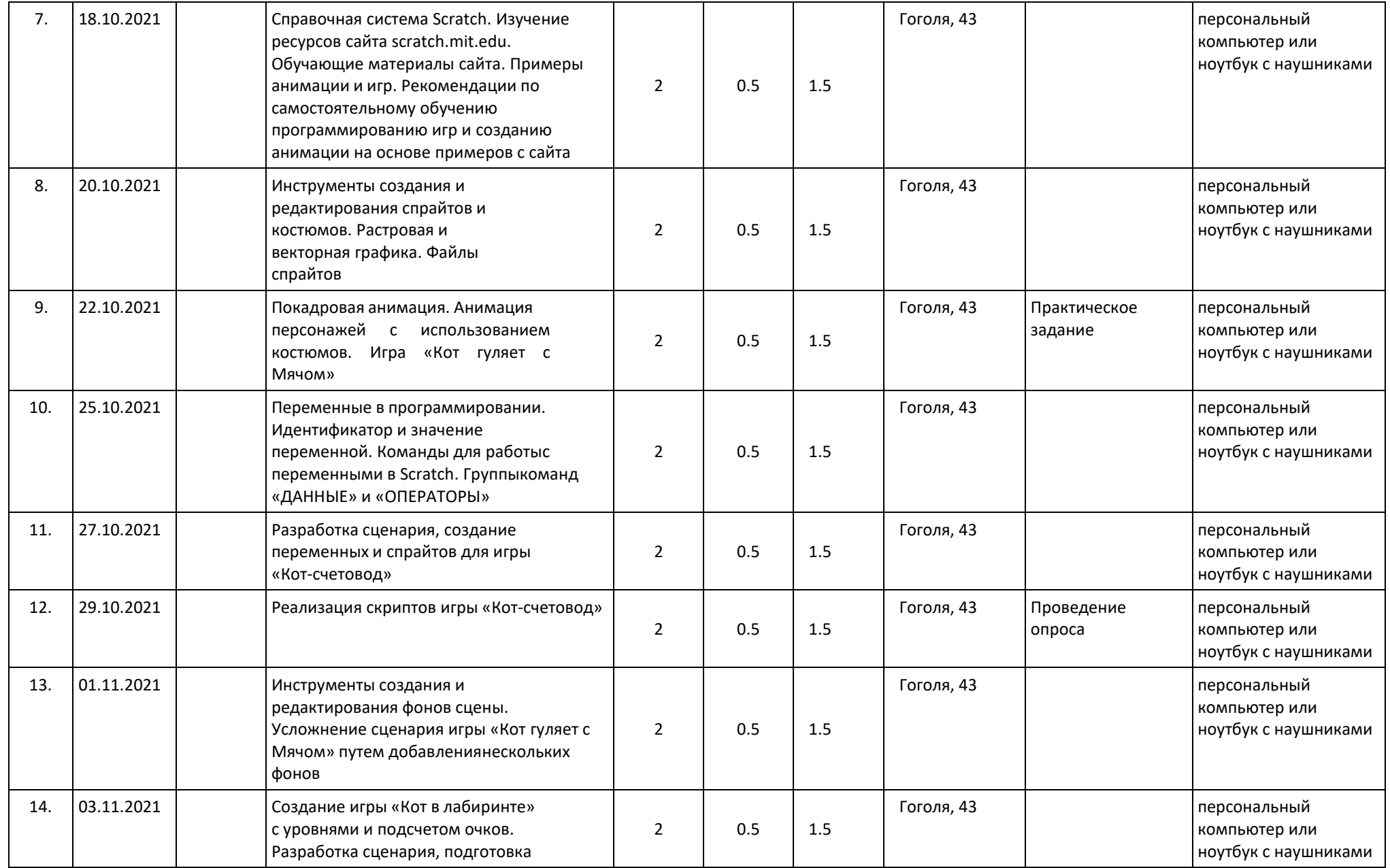

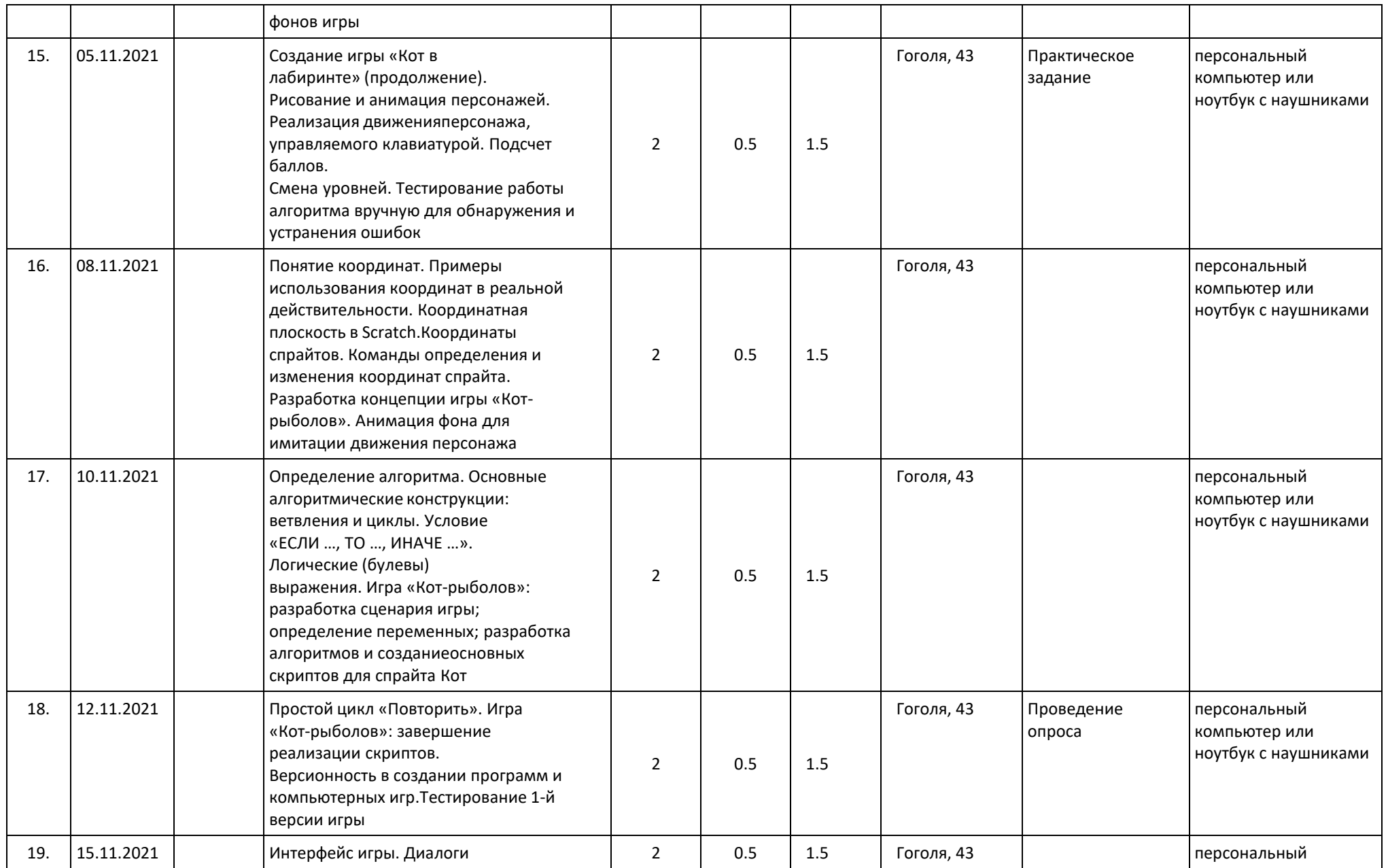

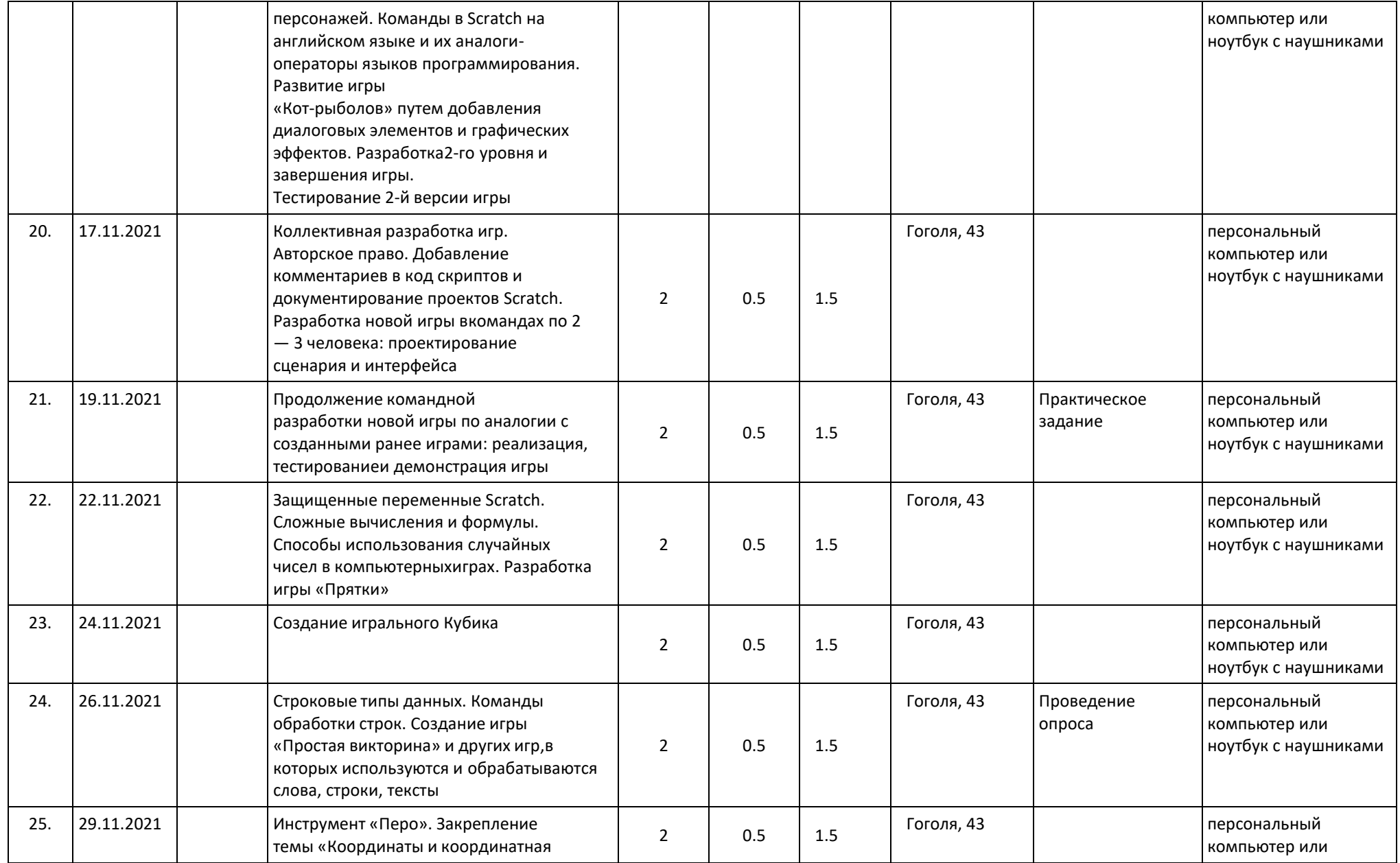

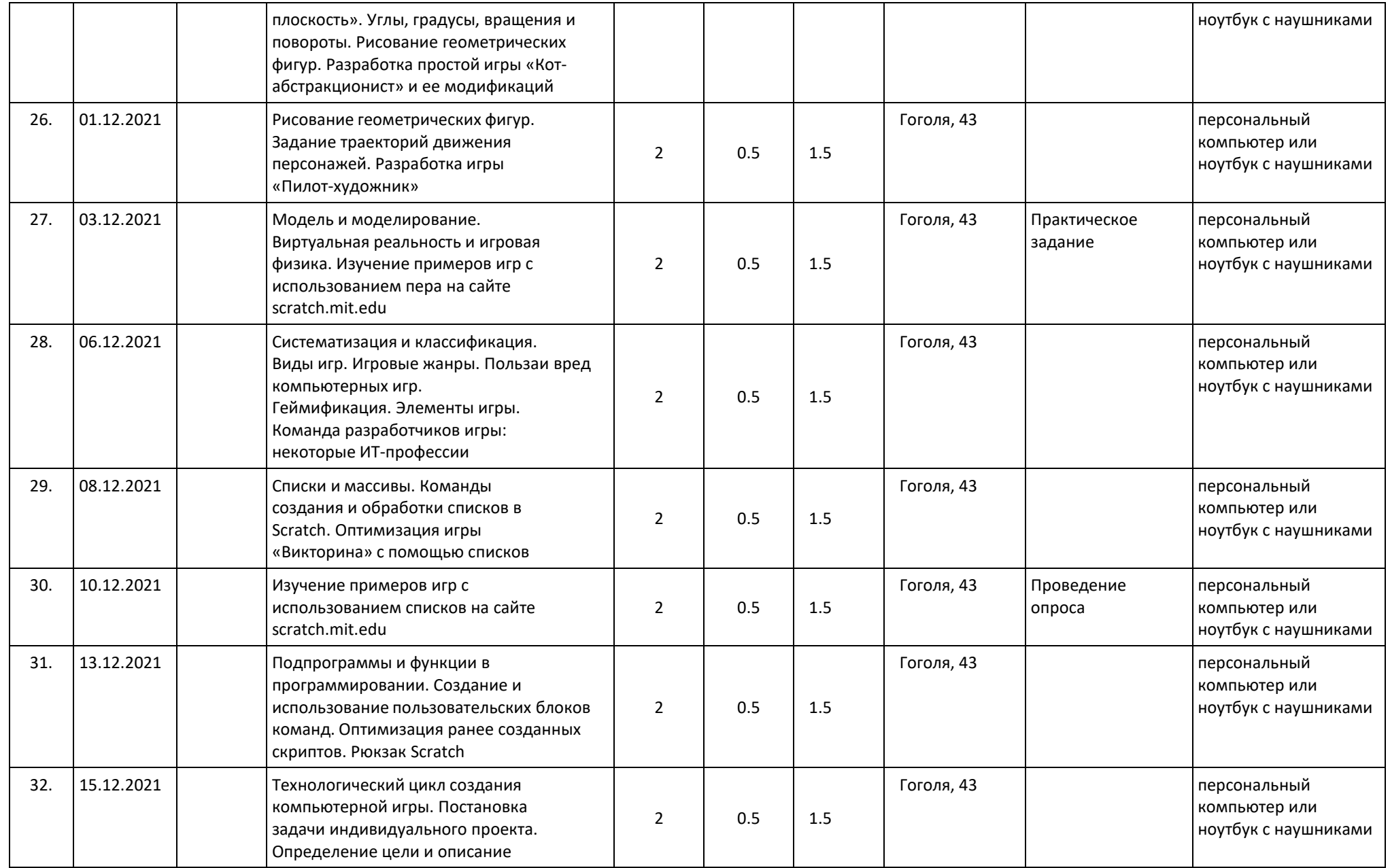

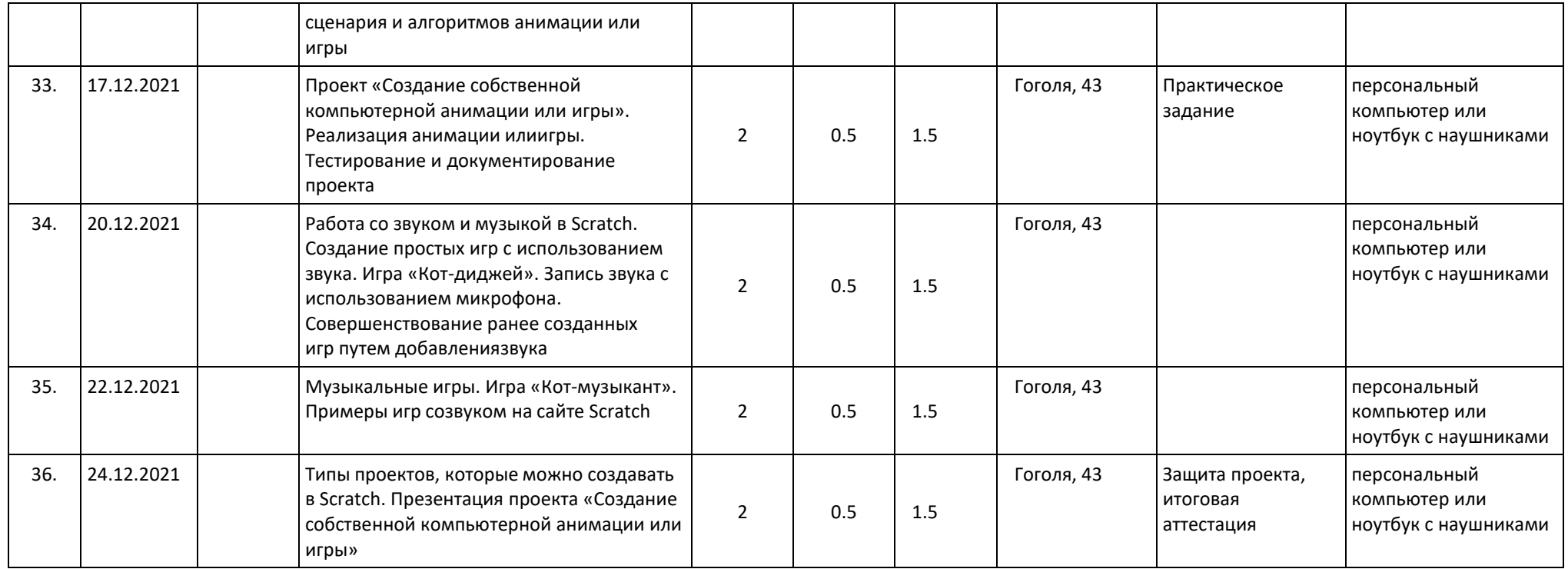

Приложение № 2 Оценочная таблица

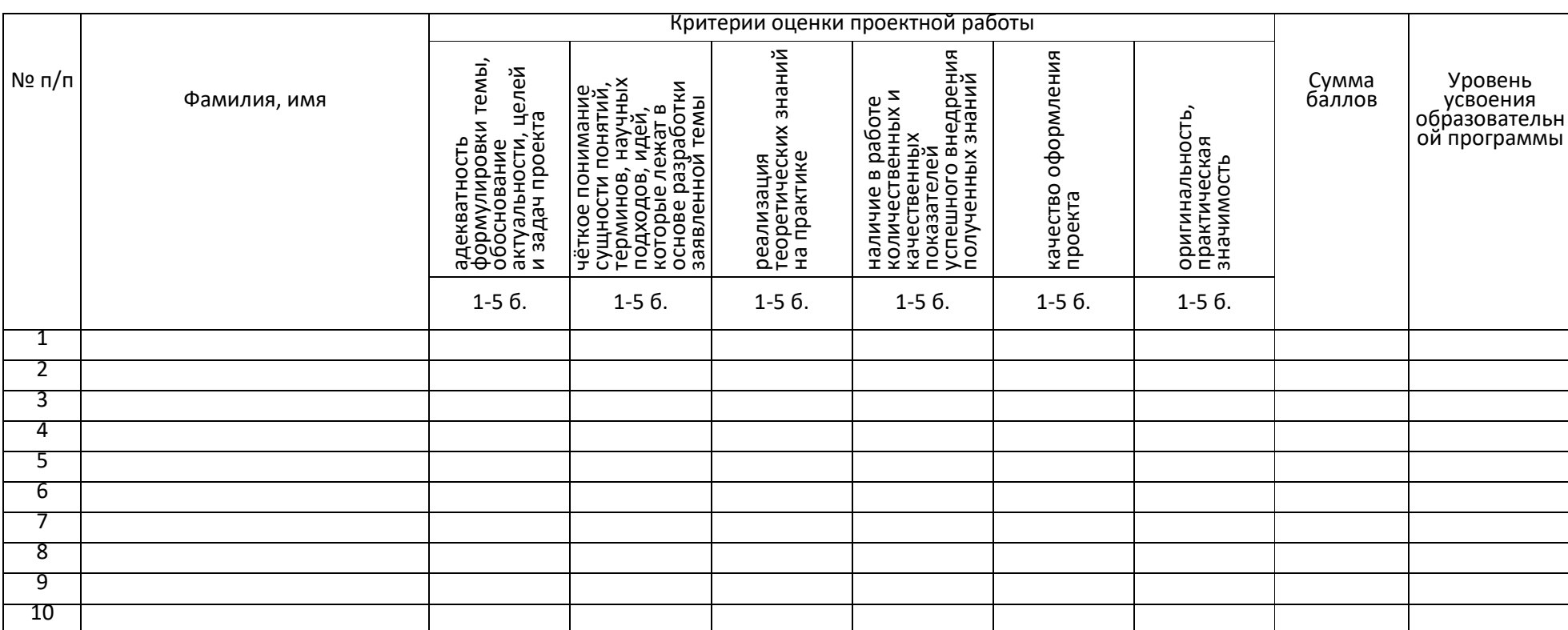

#### ИТОГОВАЯ АТТЕСТАЦИЯ ОБУЧАЮЩИХСЯ Группа №

Педагог дополнительного образования / /